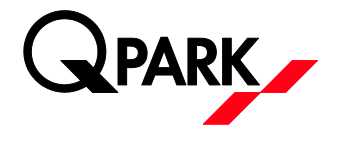

## BRUGERVEJLEDNING: PERSONLIG P-TILLADELSE

## Administration af personlig P-tilladelse i e-park

1. Log på e-park: http://access.e-park.dk/ med dit personlige brugernavn (e-mail adresse) og det selvvalgte kodeord.

Har du ikke oprettet en konto/bruger – men er tildelt en p-tilladelse Opret en konto/bruger på https://access.e-park.dk/Account/Register - og log derefter på - se pkt 1.

2. Vælg knappen 'Dine licenser'

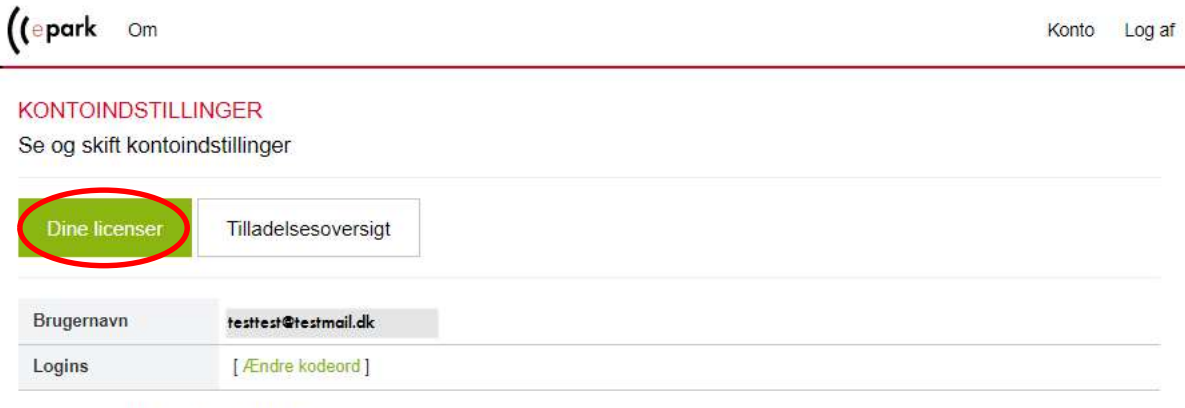

3. Du tilføjer/retter din nummerplade ved at indtaste den i feltet under "Nummerplade" og trykke på den grønne knap 'Opdater'.

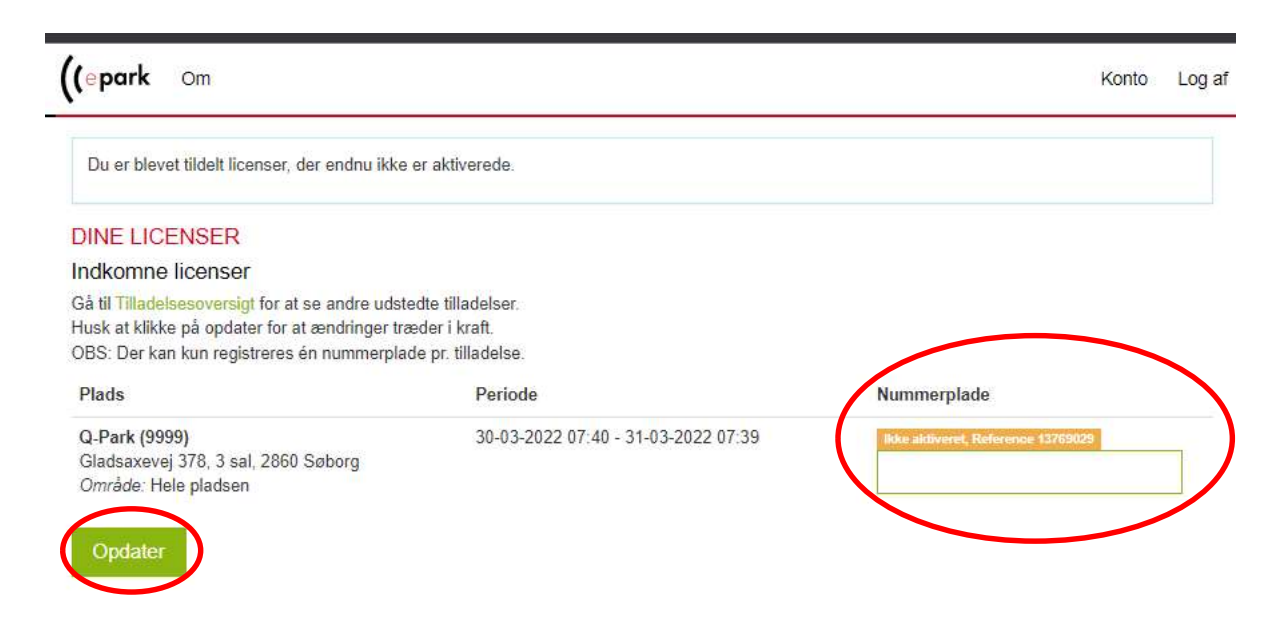

Ønsker du at slette din bruger, klik her.

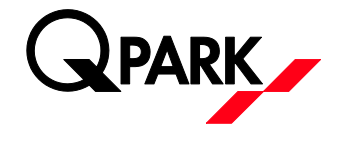

4. Nummerpladen er opdateret – når du kan se dette billede hvor der står at "nummerpladen" er aktiveret. Man kan til enhver tid rette nummerpladen hvis man får ny bil eller kommer med en lånebil – det gøres samme sted som vist herunder.

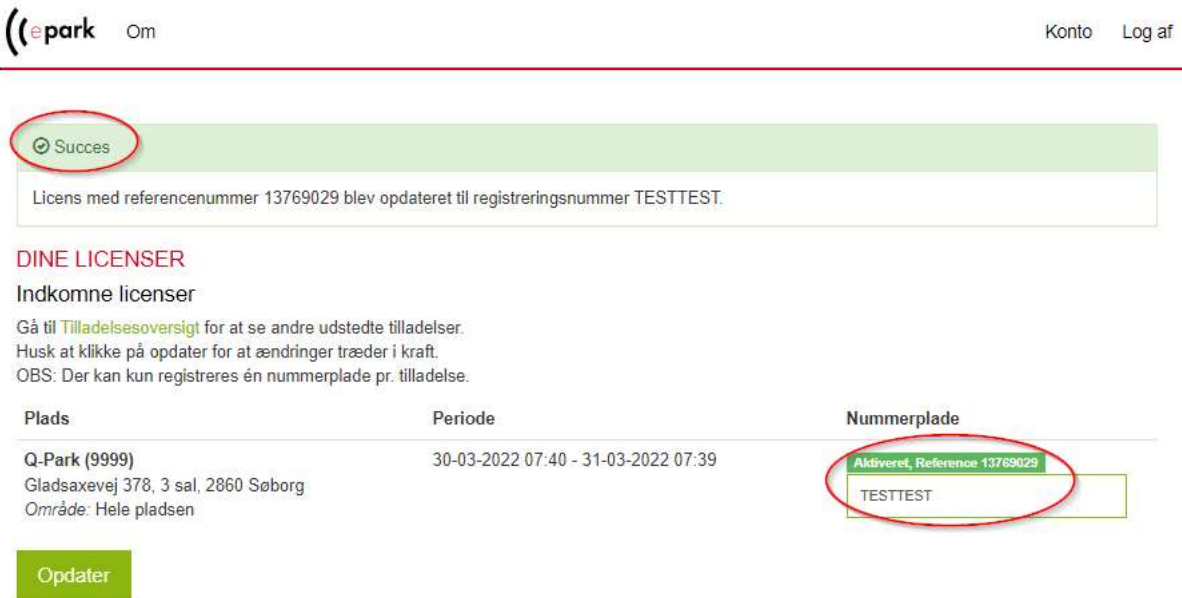

OBS: Er du logget ind men der står at du ikke har nogen aktive licenser, så kontakt din administrator for at blive tildelt en p-tilladelse.

OBS: Vær opmærksom på at vi ikke understøtter ældre versioner af internet explorer – vi anbefaler at man bruger Chrome, Firefox, Safari, eller Edge (nyeste version)